# **ETABS WORKSHOP CONTENT**

# **DAY-1:**

# **TOPICS:**

Introduction to ETABS, History & Features of ETABS, Application, ETABS GUI, Workflow, Beam Analysis

### **Introduction to ETABS:**

**ETABS** - Extended Three dimensional Analysis of Building System. (.edb)

### **History & Features of ETABS:**

- Etabs is the product of CSI company
- CSI produces five primary software packages: SAP2000, CSiBridge, ETABS, SAFE, and PERFORM-3D
- Computers and Structures, Inc. (CSI) is founded in 1975 by "Ashraf Habibullah" recognized globally as the pioneering leader in software tools for structural and earthquake engineering

### **Workflow:**

- 1) Create New model
- 2) Define Materials
- 3) Define Structural Elements
- 4) Assign Structural Elements
- 5) Load Assignment
- 6) Model check
- 7) Analysis
- 8) Results
- 9) Design

### **Beam:**

### **1) Example :**

- Define a single frame section (beam)
- Assign support conditions
- Assign point load on frame section
- Change mass in Property Modifier or Load pattern
- Beam Cross section 230\*230MM
- M25, FE 415

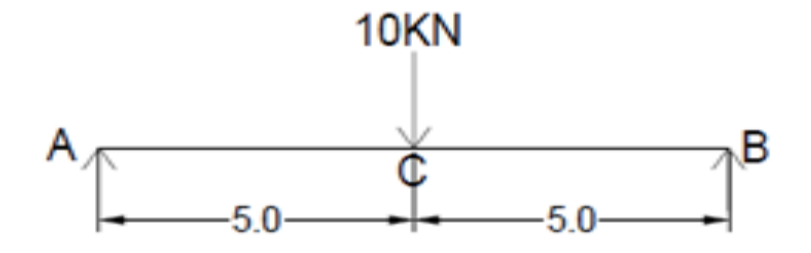

### **2) Example:**

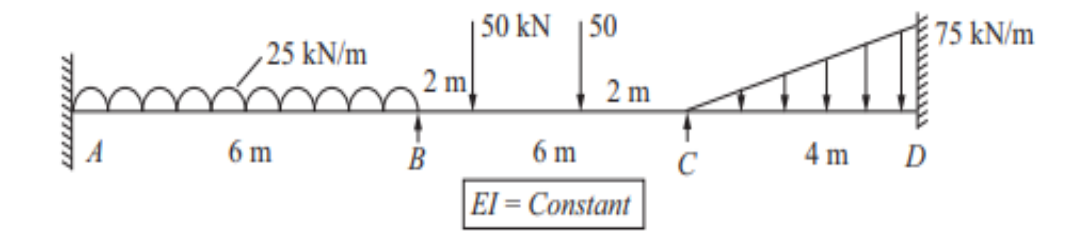

Ans:

(i) 
$$
R_A = 75.39 \text{ kN}
$$
,  $R_B = 127.59 \text{ kN}$ ,  $R_C = 97.85 \text{ kN}$ ,  $R_D = 99.17 \text{ kN}$   
 $M_A = -75.78 \text{ kNm}$ ,  $M_B = -73.44 \text{ kNm}$ ,  $M_C = -55.55 \text{ kNm}$ ,  $M_d = -55.2 \text{ kNm}$ .

### 3) **Example**:

- Analyze a beam which is shown in Fig, properties of beam are as follows
- Beam section: 230x300 mm2, Fck: M25, Fy: HYSD415
- Load Type: Dead Load

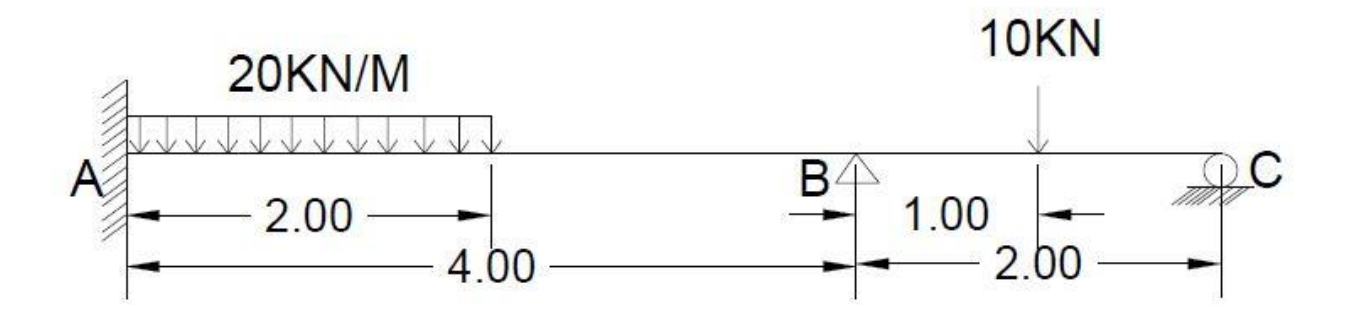

# **DAY-2:**

# **TOPICS:**

2D- Frame Analysis, 3D-Grid Generation, 3D-Skeletal Structure Modelling

### **2D Frame Analsyis:**

### **1) Example:**

Analyze a 2-D frame as shown in Fig with the following considerations

- Beam Sections: 230mmx300mm
- Column Sections: 230mmx230mm
- Concrete Grade : M20
- Steel Grade : HYSD415

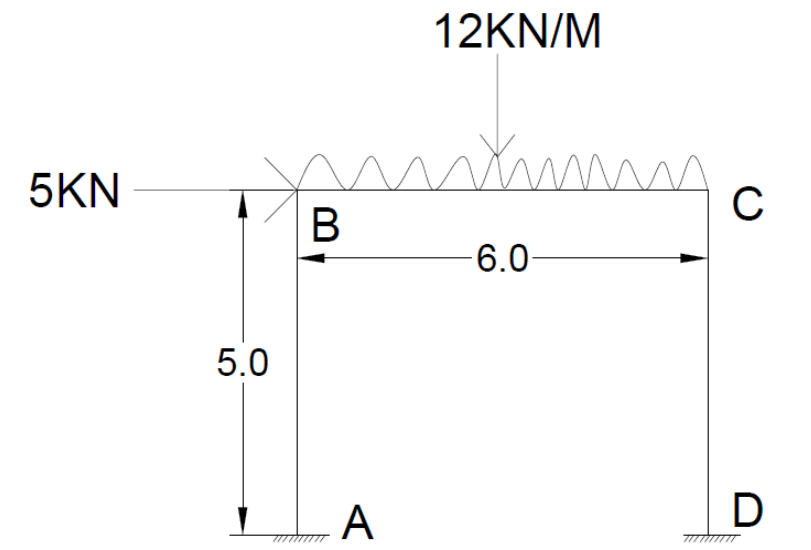

### **2) Example:**

Analyze the 2-D frame as shown in Fig with the following considerations

- Beam Section: 230mmx300mm
- Column Section: 300mmx230mm
- Concrete Grade : M25
- Steel Grade : HYSD415

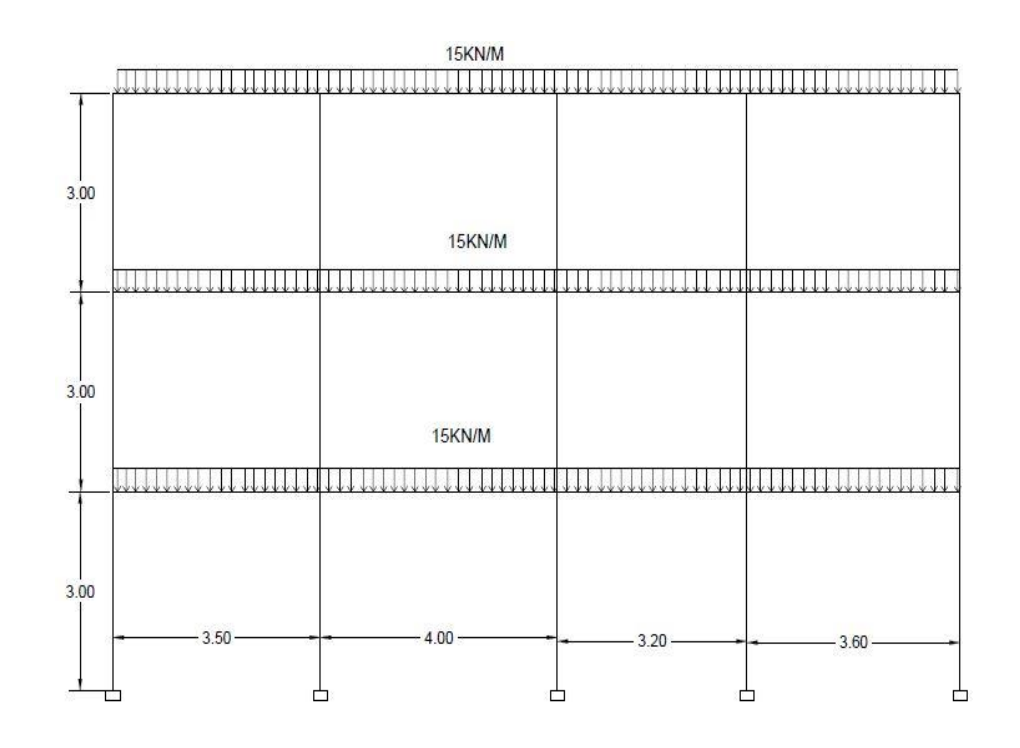

#### 3) **Example**;

Analyze the frame as shown in Fig with the following considerations

- Beam Section: 230mmx300mm
- Column Section: 300mmx230mm
- Concrete Grade : M25
- Steel Grade : HYSD415

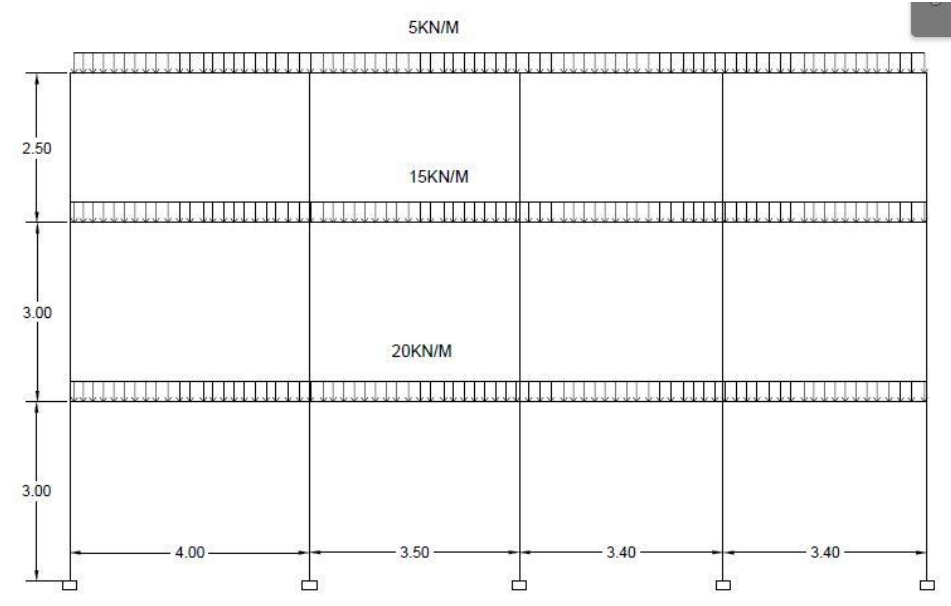

#### **4) Example:**

Analyze the 2-D frame as shown in Fig with the following considerations

- Beam Sections: 230mmx300mm
- Column Sections: 230mmx300mm
- Concrete Grade : M25
- Steel Grade : HYSD415

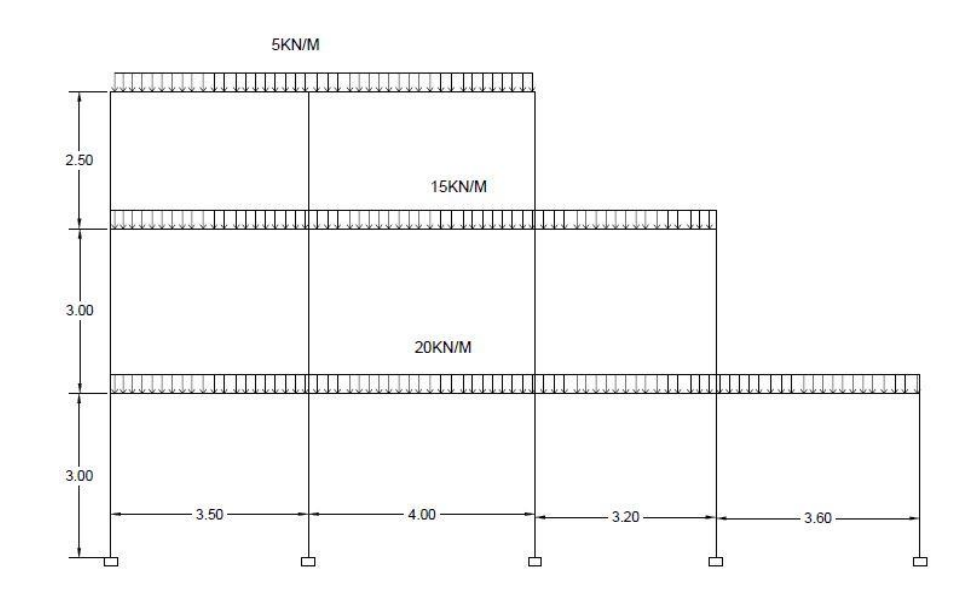

#### **3D Frame:**

#### **1) Example:**

- $\circ$  6 story building of 3m typical story height & 2.5 m bottom story height
- $\circ$  3 spans of 5m in x direction 4 Grids
- o 2 spans of 4.5m in y direction 3 Grids
- o Beam section of 230X450mm
- o Column section of 230X500mm
- $C_{Ck}$  30 MPa; F<sub>y</sub>-500 Mpa
- o Slab of 125mm thickness

## **DAY-3:**

### **TOPICS:**

#### **Types of Loads & Load Calculation, 3D- structural Analysis for Gravity Loads**

- **2) Example:**
- 5Story Building 3.0 m typical height bottom story 2.5 m
- x-direction :  $4$  Spans  $-5.0$ ,  $3.5$ ,  $5.0$ ,  $4.0$  m
- y –direction : 5 Spans 5.0, 4.5, 3.0, 5.5, 3.5 m
- $F_{Ck}$  30 MPa;  $F_v$  500 Mpa
- Beam Section  $-230x 450$  mm
- Column Section  $-450 \times 300$  mm
- Slab 125mm thick

#### **Types of Loads & Load Calculation:**

- **IS: 875 (Part 1)-1987** includes the dead load to be considered for the structure.
- **IS: 875 (Part 2)-1987** this code involves the imposed load or live load acting on the structure. It includes the imposed load i.e. roof load, dust load, loads due to partition etc.
- **IS: 875 (Part 3)-1987** this code involves the wind load consideration for a structure.
- **IS: 875 (Part 5)-1987** this involves the special code and load combinations to be considered. The different combination of dead load, live load, wind load and erection load after proper application of factor is given in this code.
- **IS: 1893(Part 1)-2016-** Includes Seismic Load Considerations
- **IS 456: 2000 –** Plain And Reinforced Concrete Design

# **DAY-4:**

# **TOPICS:**

Wind Analysis of a Multi Storied Building¸ Seismic (Linear Static) Analysis of Building

# **DAY-5:**

# **TOPICS:**

Response Spectrum (Dynamic) Analysis , Shear Wall Analysis, Analysis and Design of Plan Imported from AutoCAD

# **DAY-6:**

# **TOPICS:**

Failure Sections Modification, AutoCAD plan Import & Modelling

**NOTE:** From Day-4 to Day-6 interlink sessions every part is related to calculation for analysis using different code books

College Name: JNTUA College of Engineering, Pulivendula Program Name: Structural Analysis Using ETABS Workshop Dates: 28-08-2023 to 02-09-2023

M. Bravallika